## *Васильева Ирина Сергеевна*

преподаватель

ГАПОУ ЧР «Межрегиональный центр компетенций – Чебоксарский электромеханический колледж» г. Чебоксары, Чувашская Республика *Устяк Валерий Викторович* канд. хим. наук, доцент, и.о. заведующего кафедрой БУ ЧР ДПО «Чувашский республиканский институт образования» Министерства образования Чувашской Республики

г. Чебоксары, Чувашская Республика

## **ПРАКТИКА СОЗДАНИЯ И ПРИМЕНЕНИЯ УЧЕБНЫХ КВЕСТОВ НА ЦИФРОВОЙ ПЛАТФОРМЕ JOYTEKA.COM**

*Аннотация: в статье рассматриваются учебные квесты, которые могут быть использованы в учебном процессе. Авторами рассмотрены такие технологии, которые раскрывают методику развития профессиональной компетентности педагогов в сфере использования цифровых образовательных ресурсов в своей педагогической деятельности на примере мастер-класса «квестигра: Joyteka.com».*

*Ключевые слова: цифровое образование, цифровая образовательная платформа, Интернет, цифровые технологии, обучающиеся.*

Новое десятилетие стало шоковой терапией для сферы образования. Под давлением пандемии мы стремительно выходим из привычных моделей обучения, активно осваиваем новые форматы учебы и внедряем информационнокоммуникационных технологий (ИКТ) в сферу образования. Прежде всего, это связано с теми возможностями, которые может предоставить Интернет. Опираясь на ФГОС, можно сделать вывод о необходимости использования в образовательном процессе современных образовательных технологий деятельностного типа, таких как:

- ‒ дистанционное обучение;
- ‒ онлайн-обучение;
- ‒ образовательные платформы;
- ‒ интерактивные тренажёры, тесты, опросы и т. д.

Целью образовательной платформы является обеспечение высоко качества образования с помощью цифровых технологий.

Основными задачами образовательной платформы являются: организация образовательного процесса на базе средств ИКТ; реализация интерактивного информационного взаимодействия между обучающимся, преподавателем и системой на локальном и глобальном уровне.

В настоящее время в сети Интернет появилось достаточно много различных web-сервисов («платформ»). Один из таких ресурсов – образовательная платформа joyteka.com.

Она включает в себя онлайн-лекции, вебинары, практические задания и тесты. Такой подход позволяет обучающимся получить практические навыки и применить их в реальных ситуациях.

Образовательная платформа Joyteka.com в профессиональном образовании предоставляет удобный и доступный способ улучшить свои навыки и знания в различных профессиональных областях. С ее помощью можно получить актуальные знания от ведущих экспертов и применить их на практике для достижения успеха в карьере.

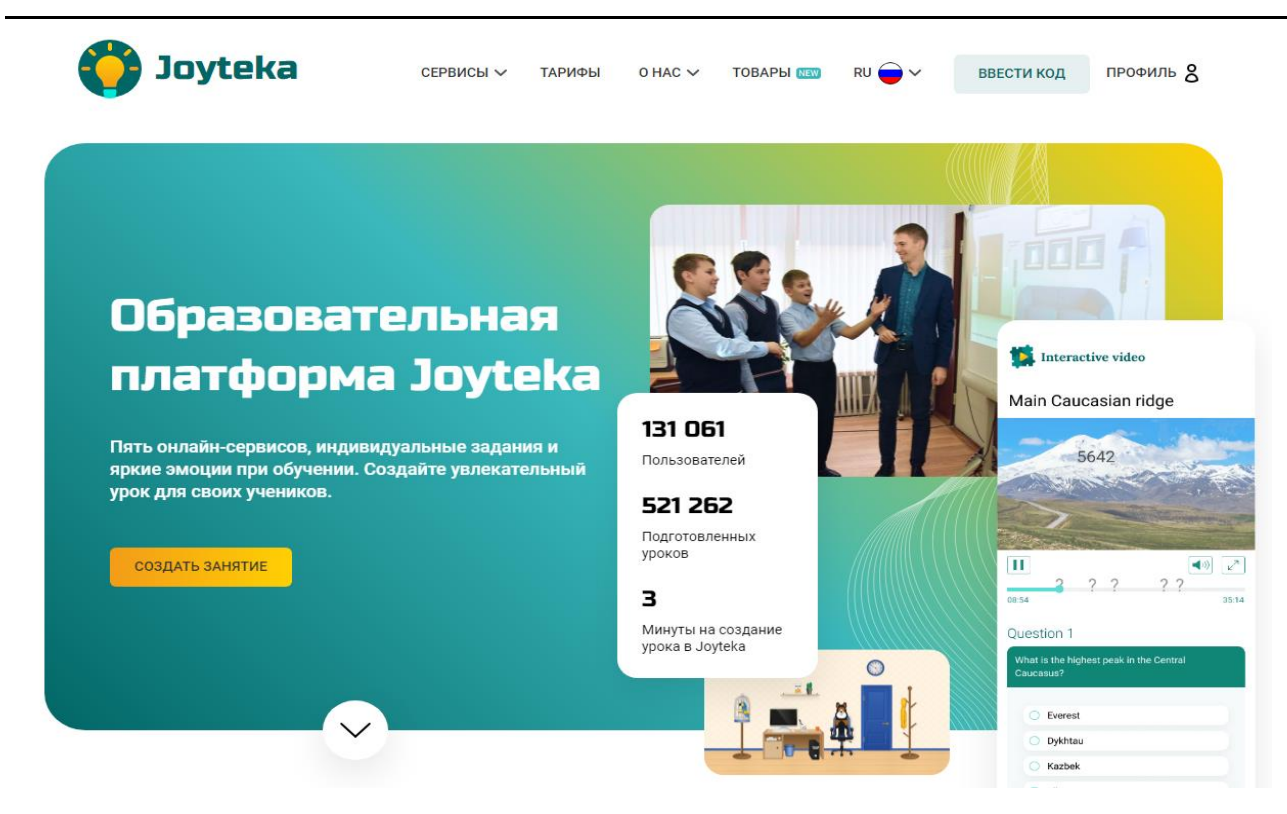

Рис. 1

В силу своих дидактических свойств, таких как простота использования и доступность, интерактивность и мультимедийность, надежность и безопасность цифровой образовательной платформы способствуют наиболее полному решению проблемы оптимизации организации учебной деятельности, в том числе в дистанционном режиме. Но для того, чтобы научить обучающихся формировать креативное мышление, уверенность в своих способностях, необходимо чтобы и сами педагоги владели цифровыми технологиями.

В связи с этим возникает необходимость разработки и применения профессионально ориентированных учебных задач в курсе общеобразовательных дисциплин с учётом специфики профессиональной подготовки студентов по тем или иным специальностям и профессиям.

Эффективность обучения во многом зависит от форм организации учебного процесса. Активные формы обучения такие, как квесты, вызывают огромный интерес у студентов, стимулируют мышление, облегчают запоминание, развивают познавательный интерес к дисциплине, смекалку, умение пользоваться электронными ресурсами и вырабатывают потребность к самостоятельному

приобретению знаний. Значительное влияние на развитие коммуникативных способностей оказывают коллективные обсуждения и работа. Они не только находят пути решения интересных задач, но и развивают коммуникацию, расширяют словарный запас математической терминологии. С этой целью разрабатываются викторины по типу «Своя игра», где каждый может выбрать вопрос по уровню сложности. Викторину можно проводить как индивидуально, так и дистанционно, как в очном, так и в дистанционном режимах.

Что в Joyteka можно делать? Большинство учителей используют платформу, чтобы создавать игровые задания для уроков. Например, самый любимый сервис наших обучающихся – квесты, но не обязательно выбирать только один сервис. Сейчас на платформе доступны пять сервисов:

– сервис №1 – квест. Это сервис, который помогает заинтересовать детей, развивает креативность и логику. Учителю достаточно выбрать квест-комнату, подходящую по теме, и вставить свои задания в текстовом формате;

‒ сервис №2 – видео. Они глубоко вовлекают обучающихся и позволяют проверить, как они усваивают новую тему прямо во время урока. Достаточно вставить задания в заранее подготовленный ролик;

– сервис №3 – тест. Это интерактивный вариант самостоятельных работ;

– сервис №4 – термины. Сервис для создания креативных уроков, где ученики должны объяснять и угадывать термины;

‒ сервис №5 – викторина. Аналог «Своей игры»: задаются темы и для каждой придумывается по пять вопросов разной сложности, а ученики отгадывают и получают баллы.

4 и 5 сервисы, на наш взгляд, больше подходят для студентов профессиональных образовательных организаций

Наш опыт показывает, что возможности образовательной платформы Joyteka ограничены только воображением. Все сервисы можно комбинировать и чередовать, давать их на уроках или в качестве домашних заданий.

**<sup>4</sup> https://phsreda.com**

Продвинутые педагоги непосредственно сами почти не используют сервис, особенно в среднем профессиональном образовании, так как делегировали создание квестов и викторин тем обучающимся, кто готов к дополнительному домашнему заданию. Большинству студентов сервис пришелся по душе – они сами делают там творческие задания по выбранному направлению. А после педагоги проводят их на уроках.

Наш опыт показывает, что применение цифровых образовательных ресурсов позволяет активизировать деятельность обучающихся и сформировать функциональную грамотность, помимо всего позволяет повысить профессиональный уровень педагога и разнообразить формы общения всех участников образовательного процесса.

Подробно разберем создание образовательной игры «квест». Чтобы работать на образовательной платформе, необходимо:

1. Пройти по ссылке https://joyteka.com и зарегистрироваться на сайте joyteka.com.

2. После успешной регистрации нужно создать личный кабинет и заполнить профиль пользователя.

3. Выбираем шаблон под названием «образовательная игра «квест»: ставим «галочку», и нажимаем на кнопку «далее».

4. Выбираем локацию для квеста из доступных 44-квест комнат, выбираем из них любую (в бесплатном тарифе доступно 16 комнат, платные помечены значком «Premium»), но для начала лучше выбрать квест из трех заданий, для формирования навыков работы.

5. Выбираем нужную и снова нажимаем «Далее». Напротив каждой комнаты указана степень сложности локации для квеста: зелёный кружок – простой уровень сложности, жёлтый – средний, красный – сложный;

6. Вписываем в предложенные поля название квеста и его краткое описание. Нажимаем «Далее».

7. Прокручиваем страницу ниже и добавляем задания. Нажимаем на значок-шестерёнка под каждым заданием и выбираем тип вопроса: открытый вопрос, вопрос с одним правильным ответом (одиночный выбор) или несколькими правильными ответами.

8. Дальше заполняем конструктор для вопросов и ответов. Так выглядит конструктор открытого вопроса. Записываем вопрос и все возможные варианты ответов на него. Дополнительно можно добавить к вопросу картинку или аудио.

9. Конструктор вопроса «одиночный выбор». Вписываем вопрос, добавляем варианты ответов, загружаем картинку или аудио. Правильный вариант ответа отмечаем точкой слева.

10. В разделе «выход» можно добавить комментарий, который отобразится при выходе из комнаты.

Если нужно сделать несколько вариантов заданий для одной квесткомнаты, то нажимаем кнопку «Добавить новый вариант».

11. После задания №3 – значок «Подарок» – по желанию сюда можно вставить смайлик или картинку типа «Молодец!». «Поздравляем!» и т. п. – и обязательно введите правильный ответ – код от двери!

12. Настраиваем игру. Можно включить такие опции:

‒ показывать описание перед началом игры;

‒ открывать двери только при всех правильно решённых заданиях;

‒ собирать результаты просмотра;

‒ запрашивать данные зрителя.

13. Переходим к следующему этапу. Получаем номер квеста, который можно раздать игрокам, чтобы они его вводили на главной странице Joyteka и начинали работать с комнатой, есть и прямая ссылка на квест или QR-код: так ещё быстрее можно открыть игру.

14. В заключение нажимаем на кнопку «Готово».

**<sup>6</sup> https://phsreda.com**

15. Созданную квест-комнату можно найти в личном кабинете и снова отредактировать.

Преимущества применения квест-комнат:

‒ для работы с веб-квестами подойдет любой современный гаджет и интернет;

‒ выдавать в качестве домашнего задания;

‒ проходить с обучающимися прямо на уроке или использовать квесткомнаты так, как нужно именно вам;

‒ применение веб-квестов обеспечивает интерес обучающихся к тем или иным предметам/профессиям.

В 2023–2024 учебном году в Чувашской Республике проводился Межрегиональный конкурс на образовательной платформе Joyteka.com Web-квест «Интересная информатика» (далее – Конкурс) – среди обучающихся общеобразовательных организаций, профессиональных образовательных организаций Чувашской Республики и других регионов России с 15 октября 2023 г. по 8 ноября.

Задачи конкурса:

‒ расширение кругозора, развитие наблюдательности, творческого подхода к решению поставленных задач;

‒ повышение интереса обучающихся к использованию современных информационных технологий;

‒ формирование у обучающихся информационной и учебнопознавательной компетенций;

‒ выявление инновационного потенциала педагогов, учителей, обучающихся образовательных организаций Чувашской Республики и других регионов России.

Организаторами Конкурса являлись Союз профессиональных образовательных организаций Чувашской Республики, Республиканское учебнометодическое объединение по информационно-техническому направлению совместно.

Всего на конкурсе было зарегистрировано 65 команд из 23 образовательных организаций Чувашской Республики и других регионов. Участниками были студенты образовательных организаций всего региона, разных специальностей, как гуманитария, так и технари.

Конкурс проводился в 4 этапа:

1 этап – подготовительный, регистрация команд;

2 этап – основной, выполнение заданий web-квеста. Участники выполняли 6 уровней заданий:

1) знакомство. Представление команд (условие: принимается логотип команды, выполненные в Adobe Illustrator, Inkscape, Figma (на усмотрение команды), обязательно применение анимации в логотипе;

2) логический уровень (условие: необходимо выбраться из комнаты, задание проводилось на образовательной платформе joyteka.com, проводилась логическая игра из пяти заданий);

3) дословный перевод иностранных слов (условие: дать правильный ответ на десять вопросов);

4) двоичный код (условие: необходимо определить, какое сообщение закодировано в строчке);

5) подбор слова из букв (цель задания в том, чтобы составить слова из лежащих рядом друг с другом букв в сетке);

6) создание графика виде закрашенной области и не закрашенной с координатами с помощью графического калькулятора.

3 этап – подведение итогов;

4 этап – рассылка наградных документов.

Конкурсными заданиями все участники справились, трудности имелись в основном у участников на 6 задании 2 этапа, где нужно было создать график виде закрашенной области и не закрашенной с координатами с помощью гра-

**8 https://phsreda.com**

фического калькулятора. Выполнили задание всего 40% участников. Так же некоторые команды забывали отправлять свои результаты выполнения.

Члены жюри сделали вывод, о том, что нужно разработать задания с более современными нанотехнологиями, например, имеют популярность сейчас «нейросети». Участникам конкурса так же будет интересно выполнять задания, создавать игру в программе «нейросети».

Таким образом, цифровые образовательные платформы были созданы исключительно для облегчения процесса обучения и позволяют обучающимся чувствовать себя комфортно при использовании привычных для них технологических средств обучения. Образование в заочном формате предполагает больше изучение материала обучающимися индивидуально, что дает огромные возможности для повышения уровня их самостоятельности и желания обучаться чему-то новому и интересному.

Однако имеются и минусы в использовании с данными образовательными ресурсами. К примеру, исходя из проведенного опроса среди преподавателей Чебоксарского электромеханического колледжа и некоторых других образовательных организаций хочется отметить, что педагоги в возрасте 25–38 лет с удовольствием используют образовательные платформы на своих парах. При этом старшее поколение имеет некоторые затруднения в использовании цифровых ресурсов и считают трудными для понимания и у них недостаточно опыта при обращении за помощью к данным площадкам.

Исходя из опыта использования данной платформы в профессиональных образовательных организациях выявлены некоторые недостатки для системы СПО на данном этапе развития.

1. Ограниченный выбор курсов и программ обучения, достаточно узкий спектр образовательных материалов, что ограничивает возможности студентов выбирать интересующие их темы и области знаний.

2. Платформа не предоставляет индивидуальную настройку курсов и программ под нужды и уровень знаний каждого студента. Как результат – недостаточно эффективное обучение и неудовлетворенность участников процесса.

3. Платформа может не предлагает достаточных возможностей для практического применения полученных знаний. Это может ограничить полноценное освоение материала и применение его в реальной жизни.

4. Ограниченный доступ к ресурсам и материалам. Таким как научные статьи, книги или видеоуроки, что ограничивает возможности обучающихся для расширения своих знаний.

## *Список литературы*

1. Применение электронных и цифровых образовательных ресурсов на уроках [Электронный ресурс]. – Режим доступа: https://videouroki.net/razrabotki/primienieniie-eliektronnykh-i-tsifrovykhobrazovatiel-nykh-riesursov-na-urokakh.html (дата обращения: 26.01.2024).

2. Цифровые образовательные ресурсы. Типы, требования, разработка [Электронный ресурс]. – Режим доступа: https://studbooks.net/1861262/pedagogika/tipy trebovaniya razrabotk (дата обращения: 26.01.2024).

3. РИА Новости. В России проведут эксперимент по внедрению цифровой образовательной среды [Электронный ресурс]. – Режим доступа: https://ria.ru/20200626/1573540429.html (дата обращения: 26.01.2024).

4. Колесникова К. Российская газета. Минпросвещения: Цифровая образовательная среда не заменит обычные уроки / К. Колесникова [Электронный ресурс]. – Режим доступа: https://rg.ru/2020/06/30/minprosveshcheniia-cifrovaiaobrazovatelnaiasreda-ne-zamenit-obychnye-uroki.html (дата обращения: 26.01.2024).

**<sup>10</sup> https://phsreda.com**